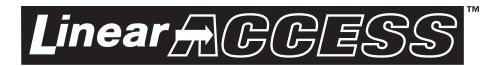

# AM3Plus Access Controller

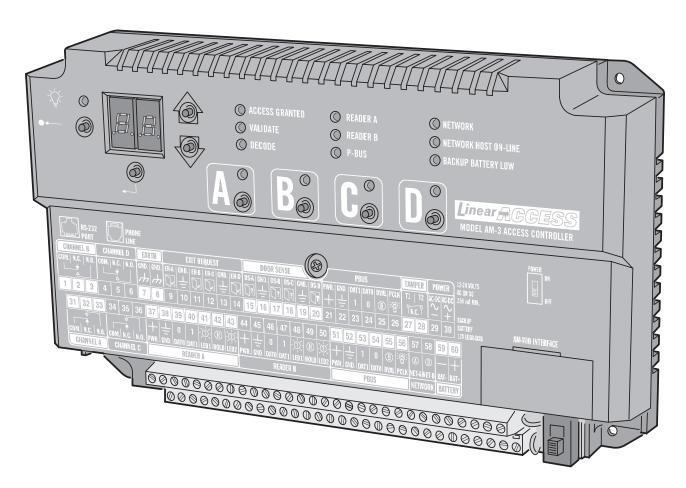

Installation Instructions

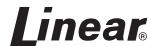

(760) 438-7000 • FAX (760) 438-7043 USA & Canada (800) 421-1587 & (800) 392-0123 Toll Free FAX (800) 468-1340 www.linearcorp.com

| Contents                               |
|----------------------------------------|
| Introduction                           |
| Operation                              |
| Programming and Cardholder Maintenance |
| Hardware Features                      |
| Software Highlights                    |
| Feature Overview                       |
| Accessory Overview                     |
| PBUS Accessories                       |
| Wiegand Accessories 4                  |
| Component Locations                    |
| Wiring Diagram                         |
| Important Mounting Requirements        |
| AM3Plus Mounting                       |
| Relay Output Wiring 9                  |
| Power, Battery, & Ground Wiring        |
| Telephone Wiring                       |
| PBUS Accessories                       |
| Wiegand Accessories                    |
| RS-232 Port                            |
| Optional Network Connections           |
| System Controls                        |
| System Diagnostics                     |
| Specifications                         |
| Troubleshooting                        |
| Linear Limited Warranty                |
| FCC Notice                             |

Throughout this manual, multiple-unit networks are referenced. Depending on the programming method used, networks can contain the following model units:

| NETWORK MODEL OPTIONS           |                        |  |  |
|---------------------------------|------------------------|--|--|
| With AccessBase2000 Programming | With AXNET Programming |  |  |
| AM3Plus                         | AM3Plus                |  |  |
| AE1000Plus                      | AE1000Plus             |  |  |
| AE2000Plus                      | AE2000Plus             |  |  |
| AM-3                            |                        |  |  |
| AE-1000                         |                        |  |  |
| AE-2000                         |                        |  |  |

#### Introduction

The AM3Plus Access Controller is designed for use as a primary access control device for gated communities, parking garages, office buildings, apartments, dormitories, hotels/motels, commercial buildings and recreational facilities.

Housed in a lockable, plastic enclosure, the AM3Plus features a 2-digit LED display, nine status indicators, four relay indicators with four relay activation pushbuttons. Three programming buttons, a reset button, and a power indicator are present. The enclosure is monitored with a magnetic "tamper" switch.

The system controls its four output relays by responding to various input devices that react to proximity cards, transmitters, and entry codes. The four relay output channels can be programmed to control electric door strikes, magnetic locks, door & gate operators, or barrier gates.

Access is granted or denied depending on the current user's authorization to gain access and system settings that control groups of users or all users. Complete access control event logging, access time restriction, access location restriction, and administration functions are also available to manage the installation.

The AM3Plus is network ready. Multiple units can be interconnected on a 3-wire RS-485 network or through modems. The AM3Plus can be used in mixed networks with its sister products, the AE1000Plus and AE2000Plus.

Two sets of Wiegand inputs are available for connection to 26, 30, or 31-bit Wiegand devices (card readers, etc.). Two sets of PBUS inputs are available for connection to Linear's line of remote accessories.

The AM3Plus can be powered from a 12-24 Volt AC or DC source. DC power can be obtained from the access device or AC power from a separate power transformer. The system supports and charges a 12-volt backup battery for operation during power outage. Low battery detection circuitry monitors the backup battery's condition. The EEPROM memory retains all entry codes and programming, even without power.

#### **Operation**

In a typical installation, the unit's memory would be programmed with each resident's name and entry code number. Arriving visitors would use a remote keypad to enter their entry code. Also proximity receivers, swipe card readers, and other remote devices can be used with the system.

Block coded MegaCode® transmitters can be used to gain access through a remote radio receiver connected to the AM3Plus PBUS. Each transmitter can be individually suspended or re-activated.

The system's clock/calendar can control access based on specific times and dates. Automatic relay activation can be scheduled. Access can be restricted to certain times and dates. Holiday access can be scheduled.

# The system's event log records system activity for future reference. Programming and Cardholder Maintenance

Two programming methods can be used with the system: Linear's AXNET or AccessBase2000. Each has its advantages, but only one must be chosen at the onset for each installation. Once a unit is programmed with one method, all programming data will be lost if a decision is made to switch to the other method.

Linear's AXNET software is built into each unit. It allows connecting to the unit using common browser software from any PC at any location. Each unit's database is stored in the unit's memory.

Linear's AccessBase2000 software installs in one dedicated PC and is designed with many extra features usually for large network installations. The database for the entire system is stored in the dedicated PC.

#### Hardware Features

#### ✓ FOUR FORM "C" (N.O. & N.C) RELAYS

Each relay has 3-amp @ 24-volt rating with a status indicator and relay latching pushbutton

#### ✓ FOUR REQUEST-TO-EXIT INPUTS

Activates access device for exiting using a hardwired switch

#### ✓ FOUR SENSING INPUTS

For sensing door position to control door-ajar and alarm features, or for access inhibit timer

#### ✓ NINE STATUS INDICATORS

Display access, reader, and system information

#### ✓ OPTIONAL MODEM

Compatible with the Model ACM-1 plug-in modem for telephone communications with system

#### ✓ RS-232 COMMUNICATIONS PORT

RS-232 port for direct connection to printer or computer

#### ✓ NETWORK SUPPORT

Multiple units can be connected together to share data

#### ✓ EXPANSION INTERFACE SUPPORT

Model AM-MIO accessory adds additional input and outputs to the AM3Plus

#### ✓ ON-BOARD CLOCK/CALENDAR CIRCUIT

Stamps the event log data as it is stored in the system's memory

#### ✓ WIEGAND INPUTS

Two Wiegand format card reader inputs for connection to external devices

#### ✓ LINEAR PBUS SUPPORT

Two PBUS input/output ports for connection to Linear accessories

#### ✓ BACKUP BATTERY SUPPORT

Built-in backup battery charging circuit

#### ✓ POWER FAILURE MONITOR

AC power input is monitored, power outages are recorded in the event log

# **Software Highlights**

#### ✓ COMPUTER PROGRAMMABLE

No dedicated programmer required, program with a computer and a modem

#### ✓ LARGE ENTRY CODE CAPACITY

Up to 20,000 entry codes can be used for gaining access

#### ✓ 2-8 DIGIT ENTRY CODE LENGTH

Flexible code length for different applications

#### ✓ LARGE TRANSMITTER CAPACITY

Up to 45,600 block coded and 20,000 individually enrolled Linear transmitters can be used for gaining access

#### ✓ TRANSMITTER FACILITY CODE SUPPORT

Identifies wireless transmitters by installation

#### ✓ LARGE CARD CAPACITY

Up to 45,600 block coded and 20,000 individually enrolled cards can be used for gaining access

#### ✓ FOUR INDEPENDENT RELAY CHANNELS

Each output's action is programmable

#### ✓ PROGRAMMABLE TIME SCHEDULED RELAY ACTIVATION

Activation for up to four time periods for each of the 31 system time zones

#### ✓ PROGRAMMABLE TIME ZONE ACCESS VALIDATION

Validation during four time periods for each of the 31 system time zones

## ✓ PROGRAMMABLE VALIDATION DAYS

Select days of the week access is allowed

#### ✓ PROGRAMMABLE HOLIDAY DAYS

Select up to 24 expiring & 24 non-expiring holidays for access restriction

#### ✓ OBSTACLE TRANSMITTER SUPPORT

Compatible with Linear's Model MGT transmitter

#### ✓ EVENT LOG

Stores up to 20,000 system events in memory for record keeping

#### ✓ DELETED CARDHOLDER DATABASE

System logs deleted cardholders for future identification

#### ✓ TIMED OR TRUE ANTI-PASSBACK

Options to temporarily disable a cardholder's credentials after access for a preset time or depending on the cardholder's access direction

#### **Feature Overview**

#### **Relay Outputs**

Four 3-amp dry contact relay outputs are provided to activate four access devices, such as door strikes, magnetic locks, automatic doors, barrier gates, and automatic sliding gates. The relay outputs can also be used for alarm contact shunting, operator obstacle triggering, and alarm activation. Each of the four relays can also be manually activated from buttons on the front of the AM3Plus. LED indicators display the status of each relay.

#### **Request-to-Exit Inputs**

Each relay channel has a request-to-exit input. These inputs are supplied for hardwire activation of the access devices. Typically a request-to-exit input is wired to a pushbutton inside of the access controlled area. When a person desires to exit, pressing the pushbutton will activate the output relay channel and trigger the access device. A loop detector for automatic gate operation can be connected to a request-to-exit input.

#### **Sensing Inputs**

The sensing inputs connect to door switches that monitor whether the controlled door is open or closed. The sensing inputs may alternately be programmed as "access inhibit" inputs for use with an external timer or service switch.

#### **Optional Modem**

A modular connector is provided for telephone line connection to the unit's optional 33.6K baud modem. The system can be accessed remotely for programming and control over the standard telephone system using a personal computer with a modem. For system backup, a computer connected through the modem can store and retrieve the AM3Plus memory data.

#### **RS-232 Communications Port**

A modular connector is provided for the bi-directional 38.4K baud RS-232 port. The AM3Plus RS-232 port connects to a personal computer's COM port. System programming can be performed locally with a computer connected to the RS-232 port.

#### **Obstacle Detection**

Linear's Model MGT safety edge transmitter is compatible with the AM3Plus. The MGT detects and transmits obstacle events to a remote receiver connected to the AM3Plus.

#### **Programming Memory**

The AM3Plus flash memory retains all entry codes, transmitter information, card access, and programming, even without power.

#### Battery Backup

The system supports a 12-volt battery backup for operation during power outage. The system will charge the backup battery when AC power is present.

#### **Network Support**

Multiple AE1000Plus, AE2000Plus, & AM3Plus units can be networked together via three-wire RS-485 cables or through modems allowing information sharing between the units. A common event log is retained for all of the networked units.

#### **Linear PBUS Ports**

Two 6-wire Linear PBUS input/output ports are available to connect to several accessories (keypads, proximity readers, remote receivers). A typical application for a remote keypad or reader would be to control additional doors or gates.

## **Accessory Overview**

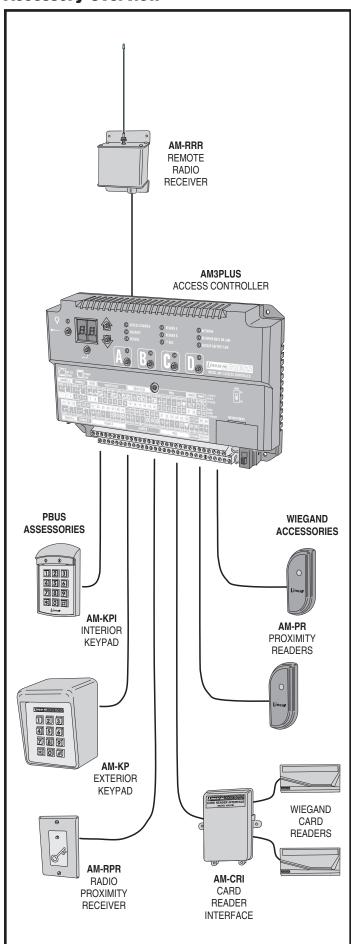

#### **PBUS Accessories**

Several compatible accessories are available to connect to the two 6wire communications "PBUS" inputs. Up to six PBUS accessories can be used with each AM3Plus unit.

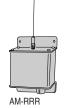

A

**®** 

AM-RPR

#### **AM-RRR Remote Radio Receiver**

For wireless transmitters, connect the Model AM-RRR high-gain superheterodyne UHF receiver. The receiver is housed in a weather-resistant enclosure and can be mounted indoors or outdoors. Gaskets and a weather-tight wiring strain relief seal the unit from the elements.

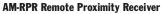

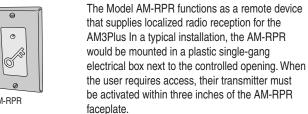

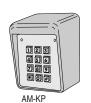

#### **AM-KP Exterior Keypad**

The Model AM-KP is housed in a rugged cast aluminum enclosure designed for exterior installations. The die-cast keys have bright, easy-to-read yellow graphics. The keypad can be mounted to a pedestal or directly to a wall. A keylock secures the keypad to the mounting backplate.

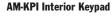

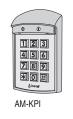

The Model AM-KPI keypad is housed in a rugged, plastic enclosure designed to be mounted indoors in a standard single-gang electrical box. Tamper resistant screws secure the keypad to its mounting plate. The die-cast keys have bright, easy-to-read yellow graphics and is illuminated with white LEDs. The keypad is supplied with a satin-chrome bezel and three interchangeable colored bezels (white, ivory, & bronze) to customize the keypad appearance for the installation.

# AM-CRI

**AM-CRI Card Reader Interface** 

The Model AM-CRI expands the standard two AM3Plus Wiegand inputs by supporting one or two additional 26-bit Wiegand input devices per AM-CRI interfaces used.

#### Wiegand Accessories

The two WIEGAND format inputs connect WIEGAND devices to the AM3Plus. Linear offers a Wiegand format proximity reader. Most other manufacturer's 26, 30 & 31-bit WIEGAND output devices can also be used with the AM3Plus.

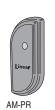

## **AM-PR Proximity Reader**

The Model AM-PR is a radio-based reader that works with either proximity tags (Model AM-PT) or proximity cards (Model AM-PC), both of which are slotted to attach to key rings. Upon reading a user's tag or card, the reader sends the entry data via a Wiegand output to the AM3Plus. An integral LED confirms to the user that access is granted.

# **Component Locations**

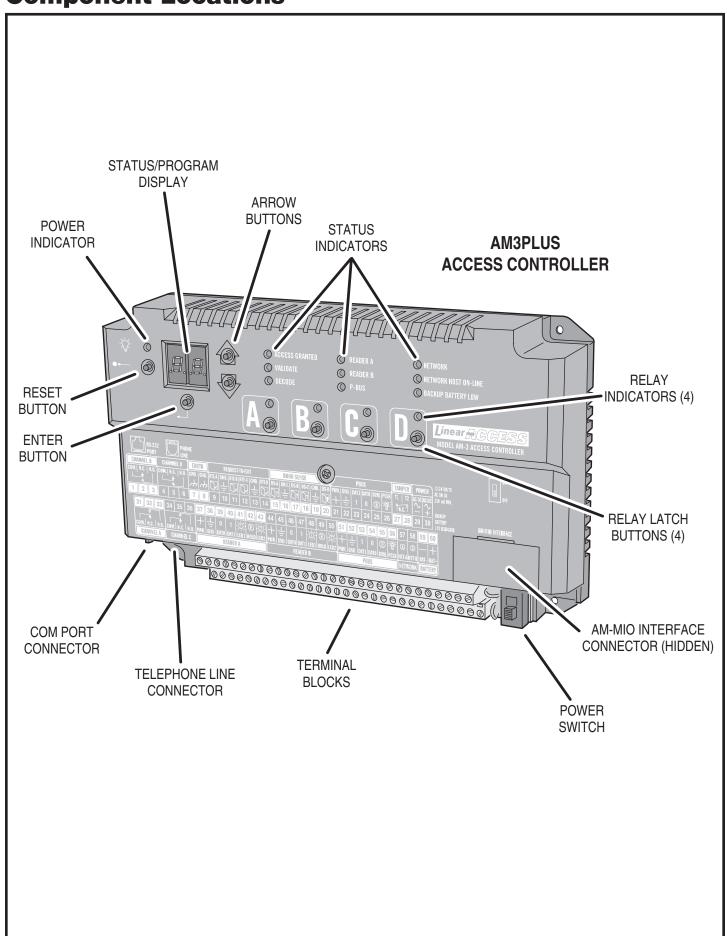

# Wiring Diagram

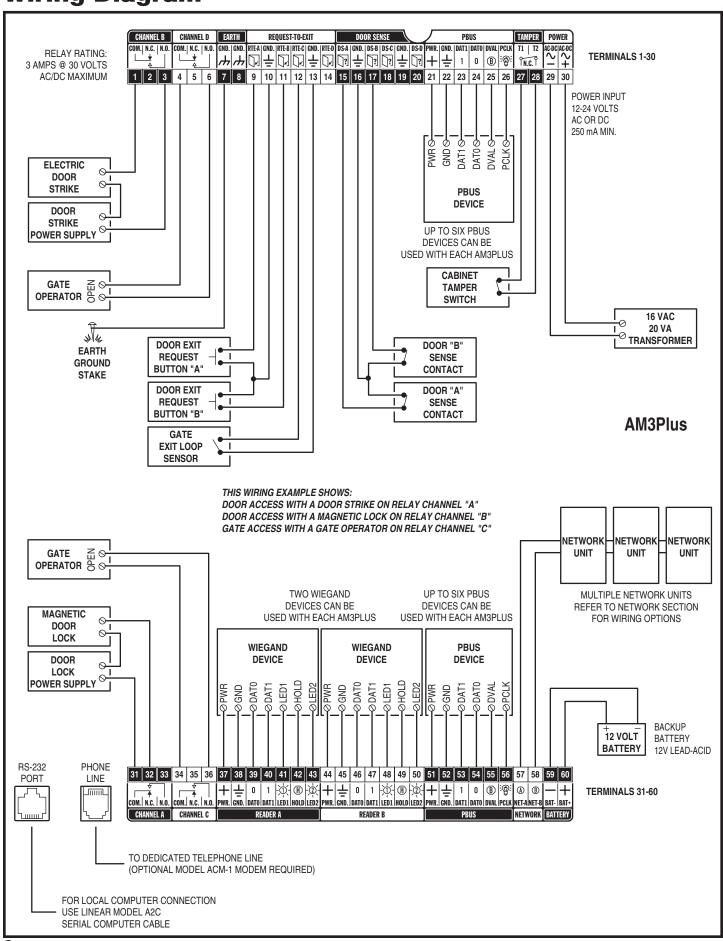

# **Important Mounting Requirements**

The AM3Plus Access Control System can be installed for public or private use. The mounting requirements for remote keypads will vary depending on the installation. Review the following information before starting the installation.

## **Mounting Environment**

Consider the environmental factors at the desired mounting location. Although the exterior keypads are designed for direct outdoor installations, it is necessary to protect the AM3Plus from extreme exposure to sun, driving rain, or snow. Mounting the unit in a kiosk can provide extra environmental protection. Use a Model CAB-3 (P/N ACP00913) cabinet for mounting the AM3Plus outdoors.

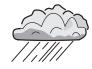

## **Follow Building Codes**

Check all local building codes and ordinances prior to installing the system. Proper installation of the AM3Plus conforming to the local building codes for access control equipment is a regulatory requirement. The AM3Plus and remote keypad installation is an extremely important and integral part of the overall access control system.

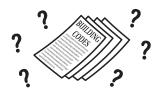

## **Mounting Location**

If the AM3Plus is used to control a door or pedestrian gate, locate the remote keypad as near as practical to the entry point. If the unit is mounted on or in a wall adjacent to the entry point, be sure the wall is sturdy. The repeated shock and vibration from a slamming access door or spring-loaded pedestrian gate must be isolated from the keypad. **NEVER MOUNT THE KEYPAD DIRECTLY TO A MOVING DOOR OR GATE!** 

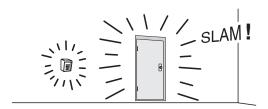

#### **Gate Installations**

If the AM3Plus is used to control a gate operator connected to a vehicular gate, the remote keypad MUST be mounted AT LEAST 10 feet away from the gate (open and closed) and gate operator. AT NO TIME SHOULD A PERSON BE ABLE TO TOUCH THE GATE OR GATE OPERATOR AND THE KEYPAD AT THE SAME TIME.

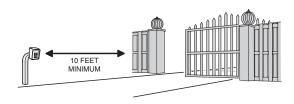

#### **Vehicle Traffic**

Do not mount the remote keypad where it extends into any traffic lane. Locate the gooseneck pedestal or entry kiosk so all parts of the keypad are outside the traffic lane. Locate the keypad clear of any turn-around lanes vehicles use when access is denied.

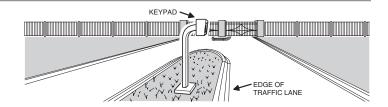

## **Americans with Disability Act (A.D.A.) Requirements**

THE FOLLOWING WHEELCHAIR ACCESS REQUIREMENTS ARE FOR PUBLIC DOOR CONTROL INSTALLATIONS ONLY.

- 1. If the clear floor space allows only forward approach to the keypad, the maximum high forward reach allowed is 48" above grade to the top of the keypad.
- 2. If the high forward reach to the keypad is over an obstruction of greater than 20" but less than 25", the maximum high forward reach allowed is 44" above grade to the top of the keypad.
- If the clear floor space allows parallel approach by a person in a wheelchair, the maximum high side reach shall be 54" above grade to the top of the keypad.
- **4.** If the high side reach is over an obstruction of 24" or less, the maximum high side reach allowed is 46" above grade to the top of the keypad.

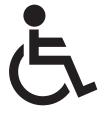

# **AM3Plus Mounting**

#### **Standard Cabinet**

The AM3Plus cabinet is designed to be mounted directly to a wall or flat surface.

Wiring access for power, telephone, earth ground, control output must be available at the mounting location. For easier wiring, choose a well lit location. Wiring access for remote accessory cables must also be available at the mounting location.

- Flip the cabinet's cover up to unlock the hinges and remove the cover from the case.
- 2. To make cabinet mounting easier, the AM3Plus can be removed from the cabinet (optional).
- 3. If using conduit for wiring, punch out the selected cabinet wiring knockouts.
- 4. Use the cabinet as a template and mark the locations for the four cabinet mounting screws in the keyhole slots.
- 5. Mark the wiring access slot if the wiring is being routed from behind the cabinet.
- Use a hole saw to cut out the location for the wiring access slot (if used).
- 7. Use four screws and appropriate screw anchors to mount the cabinet to the wall.
- If the AM3Plus was removed to mount the cabinet, replace the AM3Plus.
- After the installation's wiring and programming are complete, replace the cabinet's cover and secure it with the two screws provided.

#### **Outdoor Cabinet**

To protect the unit outdoors, the AM3Plus can be mounted inside a Linear Model CAB-3 (P/N ACP000913) outdoor metal cabinet.

Wiring access for power, telephone, earth ground, control output must be available at the mounting location. For easier wiring, choose a well lit location. Wiring access for remote accessory cables must also be available at the mounting location.

- 1. Open the cabinet's cover and push it in to latch it open.
- 2. Punch out the selected cabinet wiring knockouts.
- 3. Use the cabinet as a template and mark the locations for the four cabinet mounting screws.
- Use four screws and appropriate screw anchors to mount the cabinet to the wall.
- 5. Mount the AM3Plus inside the cabinet with four 6-32 screws.
- 6. After the installation's wiring and programming are complete, lower the cabinet's cover and secure it with a lock.

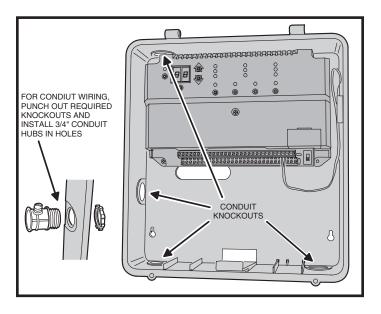

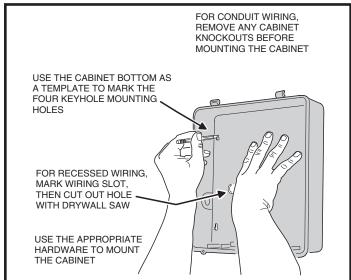

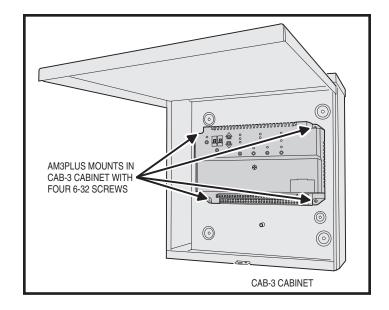

# **Relay Output Wiring**

Any of the four relay outputs channels (A-D) can be used to control access devices on doors or gates.

#### **Door or Pedestrian Gate Control**

- Install a low voltage electric door strike or magnetic lock as a locking device for the door or pedestrian gate.
- Install the power supply or transformer for the locking device. DO NOT POWER THE AM3Plus FROM THIS POWER SUPPLY.
- 3. Connect one wire from the power supply to one wire from the locking device.
- Route two wires between the locking device and the AM3Plus.
   Connect one wire to the remaining wire of the locking device.
   Connect the other wire to the remaining wire of the power supply.
- 5A. For a door strike, connect the wires to the AM3Plus relay **COM** & **N.O.** terminals.
- 5B. For a magnetic lock, connect the wires to the AM3Plus relay **COM** & **N.C.** terminals.

#### **Gate Control**

- 1. Route two wires between the gate and the AM3Plus.
- 2. Connect the gate operator's **OPEN** terminals to the AM3Plus relay **COM** & **N.O.** terminals.
- ◆ **NOTE:** For operator wiring specifics, refer to the gate operator's wiring diagram.

#### **Request-to-Exit Inputs**

Each of the four relay outputs has a request-to-exit input terminal. Grounding this terminal will activate the associated relay. Exit request inputs are typically used with push bars, loop sensors, or pushbuttons.

- 1. Install the pushbutton or device to signal an exit request.
- 2. Route two wires from the device to the AM3Plus.
- 3. Connect the device's normally open output to the wires.
- 4. To activate a relay channel, connect the wires to the associated relay request-to-exit terminal (RTE-A, RTE-B, RTE-C, or RTE-D) and a GND terminal.

#### **Sensing Inputs**

The sensing inputs can connect to a door switch that monitors whether the controlled door is open or closed.

- To use the door sense feature to detect forced entry or door ajar conditions, install a normally closed door switch on the door or pedestrian gate and route two wires from the switch to the AM3Plus.
- 2. Connect the sensing device wires to the associated relay sensing terminal (**DS-A**, **DS-B**, **DS-C**, or **DS-D**) and a **GND** terminal.

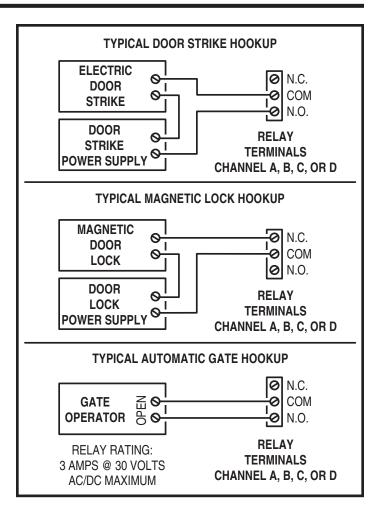

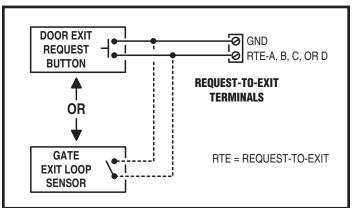

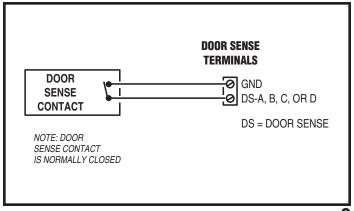

# **Power, Battery, & Ground Wiring**

## **Power Wiring**

- ♦ NOTE: DO NOT APPLY POWER UNTIL THE INSTALLATION IS COMPLETE. TURN MASTER POWER SWITCH OFF BEFORE WIRING.
- 1. Route two wires between the AM3Plus and the power transformer.
- For power wire runs up to 100 feet, use 18 AWG, 600-volt insulated wire.
- For power wire runs up to 200 feet, use 16 AWG, 600-volt insulated wire.
- 2. Connect the wires to the transformer. Connect the other end of the wires to the AM3Plus **AC1** & **AC2** terminals.

## **Backup Battery**

Use of battery backup is optional. It will allow the AM3Plus to operate for short periods of time without AC power. The door or gate access device must use some type of battery backup of its own for the entire system to be functional.

Use a 12-volt gel-cell type battery. Up to a 7-amp/hr. battery will fit into the AM3Plus cabinet. Do not use a 6-volt battery.

- ◆ **NOTE:** A backup battery is not required to maintain the AM3Plus clock/calendar and programming memory during power outages.
- 1. Route two battery leads between the AM3Plus and the backup battery.
- 2. Connect the Battery positive to the AM3Plus **BAT+** terminal and the negative to the **BAT-** terminal.
- ♦ NOTE: The AM3Plus supplies battery charging current. An external battery charger is not required to maintain the battery.

#### **Earth Ground**

For the best ground, use size 12 gauge solid wire or larger to connect the to an 8-foot copper ground rod. Locate the ground rod next to the Power and Telephone company rods and bond the rods together with a new clamp. Do not disturb the clamps installed by the Power or Telephone Company. Alternately, connect to a metallic cold water pipe for the earth ground.

 Connect the wire from the earth ground to the AM3Plus EARTH GROUND terminal.

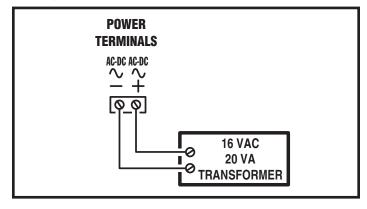

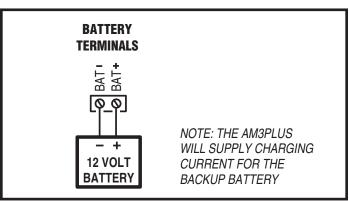

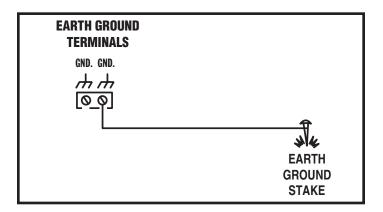

# Telephone Wiring

For programming, the AM3Plus connects to a standard telephone line.

♦ NOTE: The optional Model ACM-1 modem is required for telephone communications to the AM3Plus controller.

## **Important Telephone Wiring Tips**

- DO NOT ROUTE TELEPHONE AND AC WIRING INSIDE THE SAME CONDUIT. Route all telephone wires inside a dedicated conduit that is at least six inches away from any AC line wiring.
- All telephone wiring must be made on the "building" side of the telephone company's demarcation device (the terminal block where the telephone line connects to the building).
- If any security system or personal alert system at the installation is connected to the telephone line, be sure that it is connected to the line ahead of the AM3Plus using a RJ-31X interface.
- Use only high-quality telephone wire. All telephone wire should be twisted-pair with a minimum size of 24 AWG.

## **Typical Telephone Wiring**

 Connect a double-ended modular cable between the AM3Plus's PHONE LINE jack and the modular telephone jack wired to the installation's telephone line.

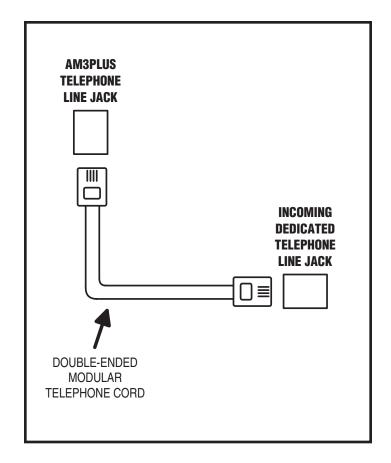

# **PBUS Accessories**

Up to six accessories (keypads, proximity readers, remote receivers) can be connected to the two PBUS input/output ports. A typical application for a remote keypad would be to control a second door or gate.

Linear's PBUS devices compatible with the AM3Plus are:

- · AM-RRR Remote Radio Receiver
- · AM-RGR Remote Radio Receiver
- · AM-RPR Radio Proximity Receiver
- AM-KP Exterior Keypad
- AM-KPI Interior Keypad
- · AM-CRI Card Reader Interface

Conventional cable or commonly available Cat-5e Ethernet cable can be used to connect PBUS remote devices to the AM3Plus. When using Cat-5e cable, note that the PWR and GND connections use two wires each to enhance the current carrying capacity for powering the remote device.

## Cable choices:

- Cat-5e Ethernet cable for wire runs up to 500'.
- 24 AWG Belden Type 9931 or equivalent for wire runs up to 300'.
- 20 AWG Weico Type 9405 or equivalent for wire runs up to 600'.
- 1. Mount and install the accessory as described in its instructions.
- 2. Route cable from the AM3Plus to the accessory.
- Set the **DEVICE ADDRESS** rotary switch in the accessory to a unique address number. When programming the system, the device address number will identify each PBUS accessory to the AM3Plus.
- 4. Connect the cable to the accessory and the AM3Plus (see PBUS wiring diagram).

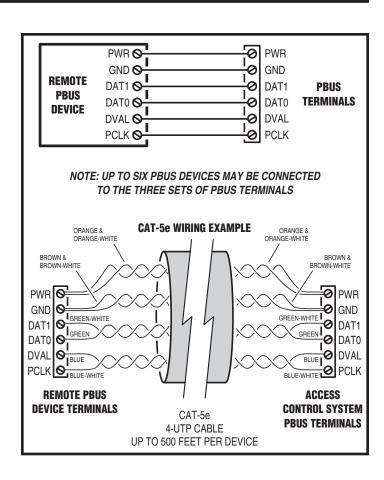

# **Wiegand Accessories**

The two AM3Plus Wiegand inputs (READER A & B) can connect to a large variety of 26, 30, and 31-bit Wiegand output accessories. The Wiegand format is a common standard for access control equipment. A typical application would be to add swipe card or proximity readers to the system.

- ◆ **NOTE:** Depending on the Wiegand accessory used, the LED1, LED2, and HOLD connections may not be required.
- · LED1 output is switched to ground during non-access time.
- LED2 output is switched to ground for one second during access time.
- 1. Mount and install the Wiegand accessory as described in its installation instructions.
- 2. Route a cable from the AM3Plus to the accessory.
- For wire runs up to 300 feet use 24 AWG Belden 9931 or equivalent.
- For wire runs up to 500 feet use 20 AWG Weico 9405 or equivalent.
- 3. Connect the cable to the accessory and the AM3Plus as shown in the figure.

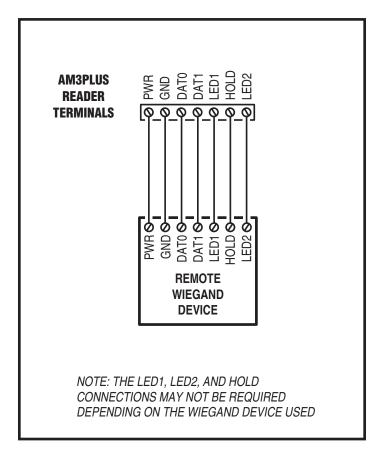

# RS-232 Port

A modular connector is provided for the bi-directional 38.4K baud RS-232 port. The AM3Plus RS-232 port connects to a personal computer's COM port. System programming can be performed locally with a computer connected to the RS-232 port.

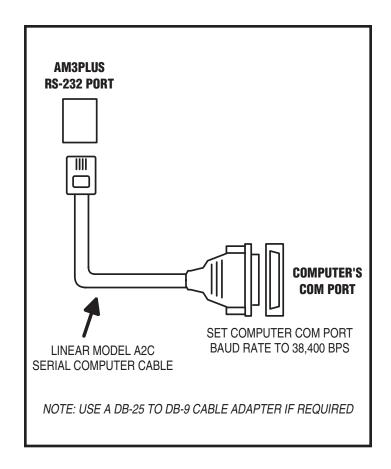

# **Optional Network Connections**

Linear's AM3Plus, AE1000Plus, & AE2000Plus Access Control Systems can be connected together in a network. A network will allow sharing programming and user information between the systems. Program each unit to a different network Node Address (see Page 16).

◆ IMPORTANT COMPATIBILITY NOTE: Linear's previous access control Models AE-1000, AE-2000, & AM3 can be used in networks with the Models AE1000Plus, AE2000Plus, & AM3Plus only using AccessBase2000 software. The built-in AXNET Browser Interface included in the "Plus" models is only compatible with the Models AM3Plus, AE1000Plus, and AE2000Plus.

## **Network Configurations for AXNET Programming**

If the system is going to be programmed using Linear's AXNET Browser Interface, units can communicate with each other on the network through modems or RS-485 cable connections.

Refer to the figure below for details of the 11 supported AXNET network hardware configurations and associated Network Configuration Numbers. After choosing a network layout that best suits the installation, note the Network Configuration Number. This number is required to be entered during setup of the AXNET Browser Interface in the Global Settings for Networking area.

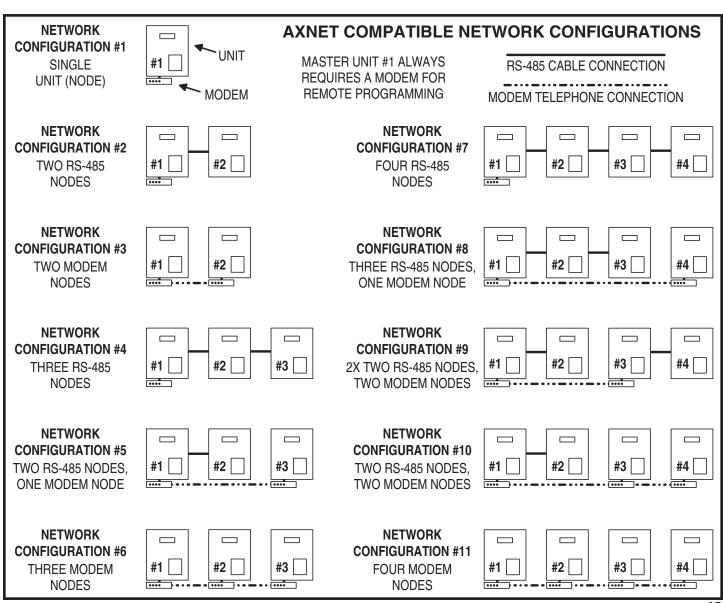

# **Optional Network Connections (Continued)**

# **Network Configuration for AccessBase2000 Programming**

If the system is going to be programmed using Linear's AccessBase2000 software, units communicate with each other on the network through RS-485 cable connections.

AccessBase2000 does not support unit-to-unit network communications through modems, only RS-485 cable. AccessBase2000 does support modem communications from the PC to the eight Node #1 "master" units on an AccessBase2000 network.

Refer to the figure below for design details of a fully implemented AccessBase2000 network. The figure shows eight networks, each with eight nodes, for a total of 64 units.

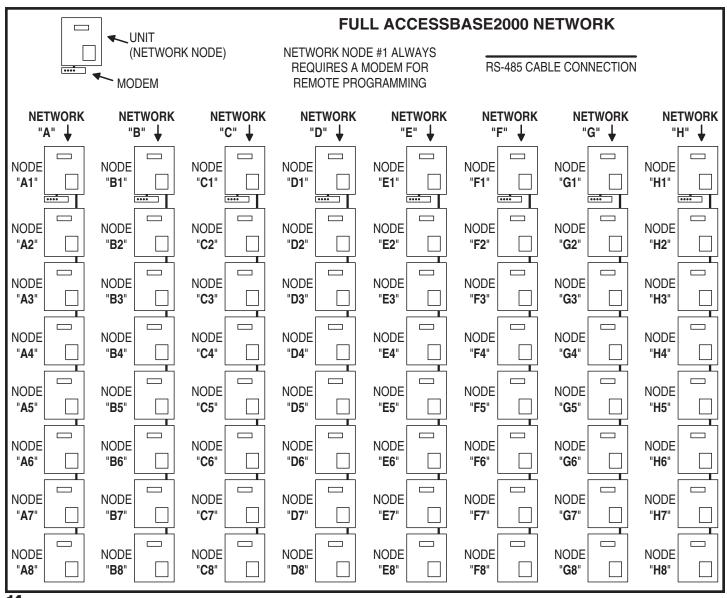

# **Optional Network Connections (Continued)**

## **RS-485 Network Wiring**

Network wiring conforms to 3-wire RS-485 electrical specifications. Units connected in the network can be wired using one unit as a "hub" or by wiring from one unit to the next in "daisy-chain" fashion. See the figures for wiring options.

- Use Belden 9925 or Carol C0600 shielded cable or equivalent. Maximum wire run distance is 4000 feet.
- ◆ NOTE: Be sure to connect the cable's shield to one of the GND terminals.

## **Network Wiring with Hub**

- 1. Mount and install the units for the network.
- 2. Choose one unit to be the Network Hub. Usually this would be a centrally located or "master" unit.
- 3. Route 3-conductor shielded cable from the hub unit to one of the other units. Repeat this step to connect the hub unit to each of the
- 4. Connect the 3-conductor cable to each unit's **NETWORK** terminals.

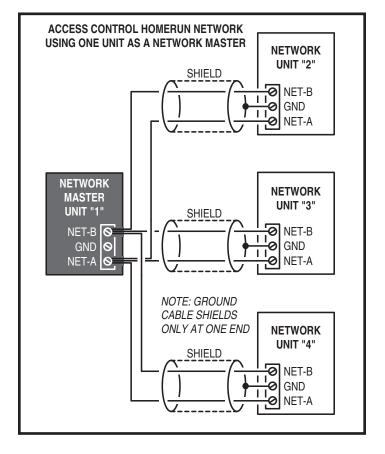

## **Network "Daisy-chain" Wiring**

- 1. Mount and install the units for the network.
- Route 3-conductor shielded cable from one unit to the next unit until there is cabling run to all of the units.
- 3. Connect the 3-conductor cable to each unit's **NETWORK** terminals.

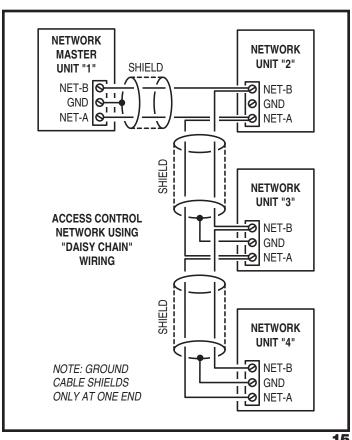

# **System Controls**

#### **Pushbuttons**

Refer to the figure for the location of each of the eight pushbuttons.

- **UP** button adds one to the value on the STATUS/PROGRAM display.
- DOWN button subtracts one from value on the STATUS/PROGRAM display.
   Press with the UP button for one second to enter Programming Mode.
- ENTER button accepts the value on the STATUS/PROGRAM display during programming, clears an indication during the supervisory display.
- RELAY "A" LATCH press to latch relay "A", press again to unlatch.
- RELAY "B" LATCH press to latch relay "B", press again to unlatch.
- RELAY "C" LATCH press to latch relay "C", press again to unlatch.
- RELAY "D" LATCH press to latch relay "D", press again to unlatch.
- SYSTEM RESTART BUTTON will reboot the system's microcontroller. NO SYSTEM INFORMATION WILL BE ERASED.

#### Display

The STATUS/PROGRAM display will shows the current system conditions and is used for system setup.

#### Power-up

When power is applied, the display will show the current mode of operation (AXNET "#n" or AccessBase2000 "#h") and the version number of the firmware installed. The default mode of operation is AccessBase2000.

#### **Program Mode**

Program Mode uses the display and the UP, DOWN, and ENTER pushbuttons. The setting the network node address, operation mode, and clearing the memory can be performed in Program Mode.

Refer to the following steps to change the system settings:

- To enter Program Mode, press and hold the UP and DOWN pushbuttons together for one second. While in Program Mode, both decimal points on the display are lit.
- 2. The display shows the current network node number setting.
- Press the UP or DOWN button to cycle the display through the options that can be selected (see Program Mode Display Table).
- 4. When the desired option is displayed, press the ENTER button to select the option.
- ♦ NOTE: In network installations, a unique network address (1-8 for AccessBase2000, 1-4 for AXNET) must be set before communicating with network.
- NOTE: If using AXNET for programming the system, select the □ programming option, for AccessBase2000 select □.

After the option is selected, the system will restart.

#### Status Mode

While the system is running, the display will show the current system status. Normally the left digit will show a moving pattern and the right digit will show the unit's Network Node number.

When a supervisory condition exists, the display will cycle to show the condition(s). When an item is displayed, press the ENTER button to clear the display (clears the display only, the condition may still exist). Refer to the following table for the supervisory condition display codes.

| STATUS MODE DISPLAY |                                         |  |  |
|---------------------|-----------------------------------------|--|--|
| DISPLAY             | CONDITION                               |  |  |
| 01                  | MGT TRANSMITTER STATUS EXCEPTION        |  |  |
| 02                  | MGT TRANSMITTER LOW BATTERY             |  |  |
| 03                  | MGT TRANSMITTER TAMPER                  |  |  |
| 04                  | AC POWER FAIL (BACKUP BATTERY REQUIRED) |  |  |
| 05                  | CHANNEL "A" LOCKED CLOSED               |  |  |
| 06                  | CHANNEL "B" LOCKED CLOSED               |  |  |
| 07                  | CHANNEL "C" LOCKED CLOSED               |  |  |
| 08                  | CHANNEL "D" LOCKED CLOSED               |  |  |
| 09                  | MODEM FAILURE                           |  |  |

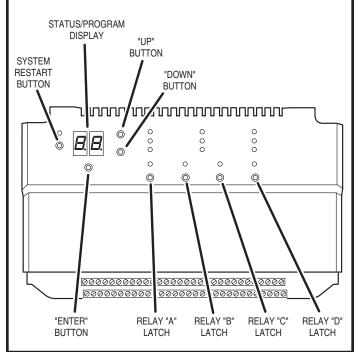

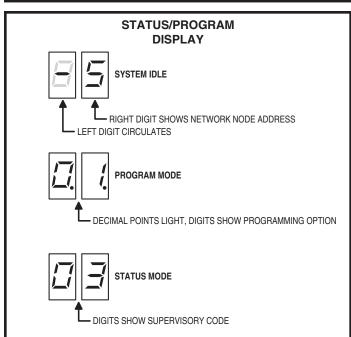

| PROGRAM MODE DISPLAY |            |                       |  |
|----------------------|------------|-----------------------|--|
| AccessBase2000 MODE  | AXNET MODE | FUNCTION              |  |
| 0.1.                 | O. 1.      | SET UNIT TO NODE #1   |  |
| 0.2.                 | 0.2.       | SET UNIT TO NODE #2   |  |
| 0.3.                 | 0.3.       | SET UNIT TO NODE #3   |  |
| 0.4.                 | 0.4.       | SET UNIT TO NODE #4   |  |
| 0.5.                 |            | SET UNIT TO NODE #5   |  |
| 0.6.                 |            | SET UNIT TO NODE #6   |  |
| ٦.٦.                 |            | SET UNIT TO NODE #7   |  |
| 0.8.                 |            | SET UNIT TO NODE #8   |  |
| Я.п.                 | Я.Ь.       | SWITCH OPERATION MODE |  |
| Ь.L.                 | Ь.L.       | RESERVED (DO NOT USE) |  |
| C.L.                 | C.L.       | CLEAR UNIT'S MEMORY   |  |

# **System Diagnostics**

Several indicators on the AM3Plus are for monitoring the system during operation. When calling for technical assistance, Linear's Technical Services Department may ask the installer to use these indicators to diagnose the system.

#### **Indicators**

15 LED indicators are on the AM3Plus. Refer to the figure for the location of each indicator.

- POWER lights when AC or DC power is present.
- STATUS/PROGRAM DISPLAY shows supervisory and status conditions, also used for some local programming.
- DECODE lights when a credential has been successfully decoded.
- VALIDATE lights when a credential is determined to be valid.
- ACCESS GRANTED lights when a credential is validated and access is granted.
- PBUS blinks when any PBUS device is successively decoded.
- READER "A" flashes when Wiegand A device is successively decoded.
- READER "B" flashes when Wiegand B device is successively decoded.
- NETWORK flashes in response to network traffic.
- NETWORK HOST ON-LINE lights when the Host PC is connected to the Master Node.
- BACKUP BATTERY LOW lights when backup battery measures low.
- RELAY "A" ACTIVE lights when the Channel "A" relay is energized.
- RELAY "B" ACTIVE lights when the Channel "B" relay is energized.
- RELAY "C" ACTIVE lights when the Channel "C" relay is energized.
- RELAY "D" ACTIVE lights when the Channel "D" relay is energized.

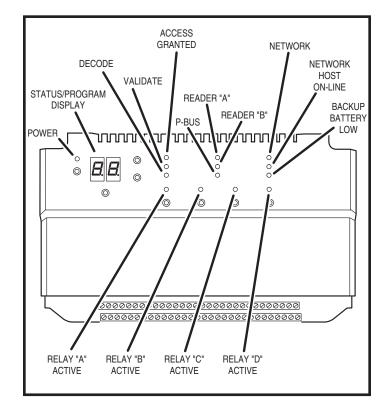

# **Specifications**

MECHANICAL

Case dimensions: 11.5" W x 12.5" H x 3.5" D

**ELECTRICAL** 

Voltage: 16-24 Volts AC or 12-24 Volts DC Current: 850 mA maximum @ 12 Volts DC

Backup Battery: 12 Volt DC

Outputs: Relay Channels A-D

Form "C" 3 Amps @ 30 Volts maximum Inputs: Four normally closed door sense inputs Four normally open request-to-exit inputs

Two WIEGAND reader inputs

Two PBUS inputs

Network: Three-wire network

**ENVIRONMENTAL** 

Temperature: -22°F to 149°F (-30°C to 65°C) Humidity: 5% to 95% non-condensing

# **Troubleshooting**

## **System completely dead**

 No power from transformer. Check voltage at AM3Plus transformer terminals.

# System will not answer an incoming call

- 1. Automatic telephone answer disabled.
- 2. AM3Plus telephone line trouble.
- 3. ACM-1 Modem not installed or not installed correctly (check that all the modem pins are correctly in the modem socket).

# **Entry code will not activate relay**

1. Entry code not set up for proper relay.

#### **Remote PBUS device does not work**

- 1. Check remote device address switch setting.
- 2. Check remote device for power.

## Remote keypad will not activate a relay

- 1. Entry code is not assigned.
- 2. Keypad may be in lockout from too many incorrect attempts. Wait one minute for lockout to clear and try again.

#### **Transmitter does not activate relay**

- 1. Transmitter button setting programmed to "no relay" (would effect all transmitters).
- 2. Transmitter block not enrolled.
- 3. Specific transmitter is deactivated in the system.

# **Linear Limited Warranty**

This Linear product is warranted against defects in material and workmanship for twenty-four (24) months. This warranty extends only to wholesale customers who buy direct from Linear or through Linear's normal distribution channels. Linear does not warrant this product to consumers. Consumers should inquire from their selling dealer as to the nature of the dealer's warranty, if any. There are no obligations or liabilities on the part of Linear Corporation for consequential damages arising out of or in connection with use or performance of this product or other indirect damages with respect to loss of property, revenue, or profit, or cost of removal, installation, or reinstallation. All implied warranties, including implied warranties for merchantability and implied warranties for fitness, are valid only until the warranty expires. This Linear Corporation Warranty is in lieu of all other warranties express or implied.

All products returned for warranty service require a Return Product Authorization Number (RPA#). Contact Linear Technical Services at 1-800-421-1587 for an RPA# and other important details.

# **FCC Notice**

Changes or modifications not expressly described in this manual or approved by the manufacturer could void the user's authority to operate the equipment.

This equipment has been tested and found to comply with the limits for a Class B digital device, pursuant to Part 15 of the FCC Rules. These limits are designed to provide reasonable protection against harmful interference in a residential installation. This equipment generates, uses and can radiate radio frequency energy and, if not installed and used in accordance with the instructions, may cause harmful interference to radio communications. However, there is no guarantee that interference will not occur in a particular installation. If this equipment does cause harmful interference to radio or television reception, which can be determined by turning the equipment off and on, the user is encouraged to try to correct the interference by one or more of the following measures:

- · Reorient or relocate the receiving antenna.
- Increase the separation between the equipment and receiver.
- Connect the equipment into an outlet on a circuit different from that to which the receiver is connected.
- · Consult the dealer or an experienced radio/TV technician for help.

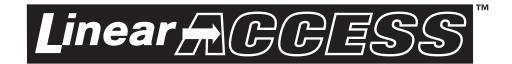

Copyright © 2007 Linear LLC 227542 A